## **Setting Tabs Bell Ringer**

- 1. Open Microsoft Word. Select File and then New. Click **Single Spaced (blank).** Click Create.
- 2. Create a header with your name, Tabs Bell Ringer and class period.
- 3. Save as **classperiod\_lastname\_firstname\_tabsbellringer** in your Word Processing folder.
- 4. Bold, center and use uppercase for the Title (I LOVE YOU IN VARIOUS LANGUAGES)
- 5. Press Enter after typing the title and change alignment to left.
- 6. Set a left tab at 1" and a right tab with dash leaders at 5.25".
- 7. Key the text below using the tabs that you set. Be sure to press tab before typing the first word on each line.
- 8. Bold and underline (Words Only) the Headings (Language and Translation).
- 9. Shade the Title (I LOVE YOU IN VARIOUS LANGUAGES) Green, Accent 6, Lighter 80%.
- 10. Apply a paragraph border to the Title (I LOVE YOU IN VARIOUS LANGUAGES) with Box setting, Green Accent 6, Darker 50% with a width of 2  $\frac{1}{4}$  pt.
- 11. Set the spacing after the Title (I LOVE YOU IN VARIOUS LANGUAGES) to 18 pt.
- 12. Set the spacing after the Headings line (Language, Translation) to 12 pt.
- 13. Sort on the first column by text.
	- a. Select all lines below the Headings (Language, Translation).
	- b. Click Sort
	- c. Make sure Type lists Text.
	- d. Click OK.
- **14. Save again. Turn in.**

## **I LOVE YOU IN VARIOUS LANGUAGES**

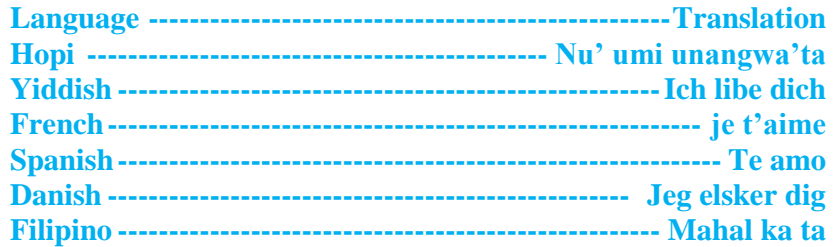